# **OPC Toolbox Release Notes**

The ["OPC Toolbox 2.0.1 Release Notes" on page 1-1](#page-6-0) describe enhancements and bug fixes included in the latest version of the OPC Toolbox. The following topics are discussed in these Release Notes:

- **•** ["New Features and Enhancements" on page 1-2](#page-7-0)
- **•** ["Major Bug Fixes" on page 1-3](#page-8-0)
- **•** ["OPC Toolbox 2.0.1 Installation Notes" on page 1-4](#page-9-0)
- **•** ["Upgrading from a Previous Release" on page 1-5](#page-10-0)
- **•** ["Known Software Problems" on page 1-6](#page-11-0)

The OPC Toolbox Release Notes also provide information about recent versions of the product, in case you are upgrading from an earlier version:

- **•** ["OPC Toolbox 2.0 Release Notes" on page 2-1](#page-12-0)
- **•** ["OPC Toolbox 1.1.2 Release Notes" on page 3-1](#page-16-0)
- **•** ["OPC Toolbox 1.1.1 Release Notes" on page 4-1](#page-18-0)
- **•** ["OPC Toolbox 1.1 Release Notes" on page 5-1](#page-22-0)
- **•** ["OPC Toolbox 1.0 Release Notes" on page 6-1](#page-28-0)

#### **Printing the Release Notes**

If you would like to print the Release Notes, you can link to a PDF version.

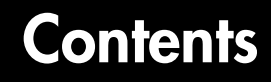

#### **[OPC Toolbox 2.0.1 Release Notes](#page-6-0)**

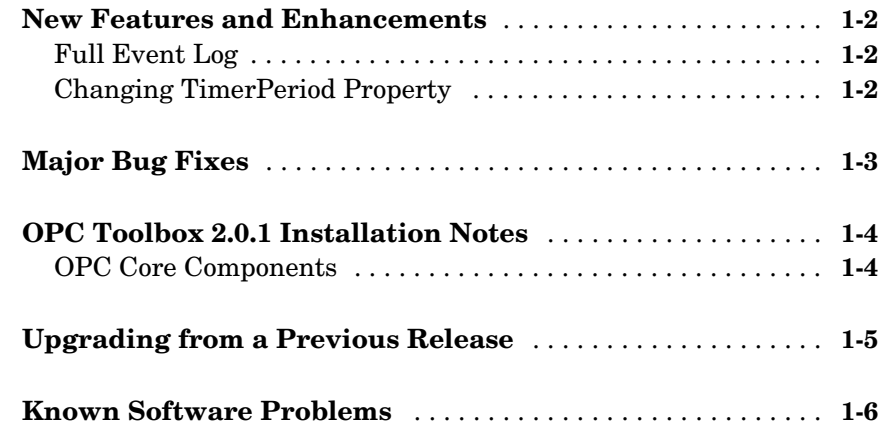

#### **[OPC Toolbox 2.0 Release Notes](#page-12-0)**

# *2*

*1*

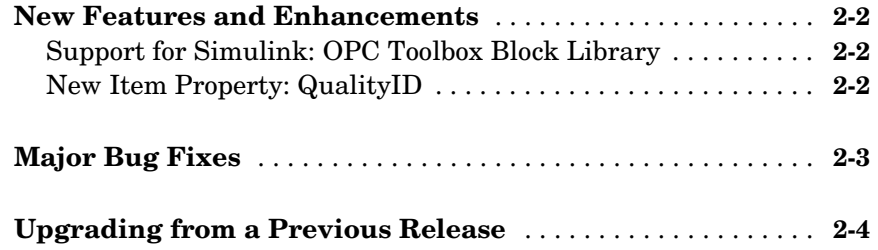

#### **[New Features and Enhancements](#page-17-0)** . . . . . . . . . . . . . . . . . . . . . . **3-2** [QualityID Property . . . . . . . . . . . . . . . . . . . . . . . . . . . . . . . . . . .](#page-17-1) **3-2** [Quality String Limit Status . . . . . . . . . . . . . . . . . . . . . . . . . . . .](#page-17-2) **3-2** [Default Quality Value . . . . . . . . . . . . . . . . . . . . . . . . . . . . . . . . .](#page-17-3) **3-2**

#### **[OPC Toolbox 1.1.1 Release Notes](#page-18-0)**

# *4*

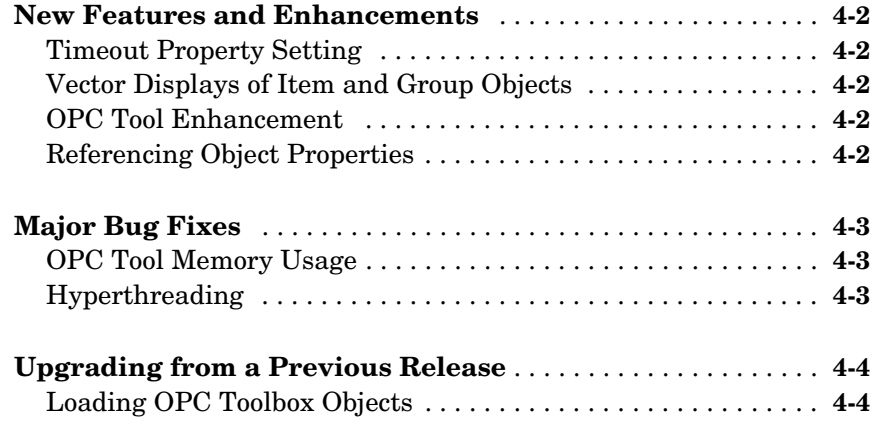

#### **[OPC Toolbox 1.1 Release Notes](#page-22-0)**

# *5*

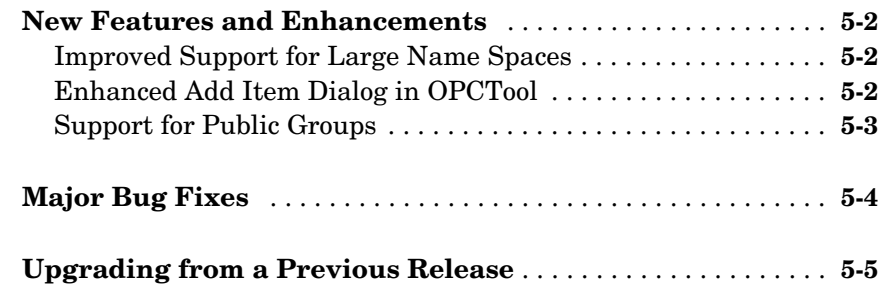

**[Introduction](#page-29-0)** . . . . . . . . . . . . . . . . . . . . . . . . . . . . . . . . . . . . . . . . . . **6-2**

*6*

# <span id="page-6-1"></span>**1**

# <span id="page-6-0"></span>OPC Toolbox 2.0.1 Release Notes

These release notes describe the changes in the OPC Toolbox 2.0.1 in the following sections:

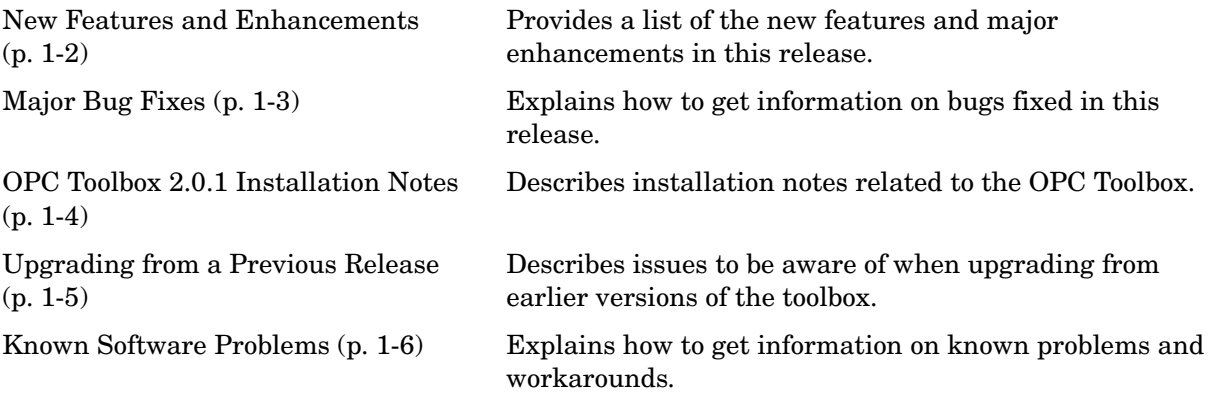

For more information on the OPC Toolbox, see the OPC Toolbox User's Guide.

## <span id="page-7-1"></span><span id="page-7-0"></span>**New Features and Enhancements**

The OPC Toolbox 2.0.1 includes the following enhancements, added since OPC Toolbox 2.0.

### <span id="page-7-2"></span>**Full Event Log**

The event log is no longer cleared when a new event arrives and the event log is full. Instead, the oldest event is removed to make way for the new event. For more information, see the reference page for the EventLogMax property, by typing

doc EventLogMax

#### <span id="page-7-3"></span>**Changing TimerPeriod Property**

You can now change the TimerPeriod property while a client object is connected.

# <span id="page-8-1"></span><span id="page-8-0"></span>**Major Bug Fixes**

To view major bug fixes made in R14SP3 for the OPC Toolbox, use the Bug Reports interface on the MathWorks Web site. The report is sorted with fixed bugs listed first, and then open bugs.

**Note** If you are not already logged in to Access Login, when you link to the Bug Reports interface, you will be prompted to log in or create an Access Login account.

If you are upgrading from a release earlier than Release 14SP2+, you should also see Version 2.0 ["Major Bug Fixes" on page 2-3](#page-14-1).

# <span id="page-9-1"></span><span id="page-9-0"></span>**OPC Toolbox 2.0.1 Installation Notes**

#### <span id="page-9-2"></span>**OPC Core Components**

The OPC Toolbox uses the OPC Data Access standard, defined by the OPC Foundation, to connect to OPC servers. As part of that standard, the OPC Foundation produces a standard set of interface files called the OPC Core Components. The Core Components are used by all OPC clients (such as the OPC Toolbox) installed on a computer.

To use the OPC Toolbox, you must install the OPC Foundation Core Components. Instructions on how to perform this task are provided in the section "Preparing to Use the OPC Toolbox" in the OPC Toolbox User's Guide.

#### **OPC Core Components on Windows XP**

The OPC Core Components that ship with the OPC Toolbox have been updated to work with Windows XP Service Pack 2. Existing users of the OPC Toolbox do not need to update their OPC Core Components, but if you experience problems with Windows XP Service Pack 2, install the OPC Core Components from OPC Toolbox 2.0 by running the following commands in MATLAB®:

```
opcregister remove
opcregister
```
# <span id="page-10-1"></span><span id="page-10-0"></span>**Upgrading from a Previous Release**

There are no issues when upgrading to Version 2.0.1 from Version 2.0, 1.1.2, or 1.1.1.

If you are upgrading from Version 1.1, see ["Upgrading from a Previous](#page-21-2)  [Release" on page 4-4.](#page-21-2)

# <span id="page-11-1"></span><span id="page-11-0"></span>**Known Software Problems**

To view important open bugs in R14SP3 for OPC Toolbox, use the Bug Reports interface on the MathWorks Web site. The report is sorted with fixed bugs listed first, and then open bugs. You can select the **Status** column to list the open bugs first.

**Note** If you are not already logged in to Access Login, when you link to the Bug Reports interface, you will be prompted to log in or create an Access Login account.

# <span id="page-12-1"></span>**2**

# <span id="page-12-0"></span>OPC Toolbox 2.0 Release Notes

These release notes describe the changes to the OPC Toolbox 2.0 in the following sections:

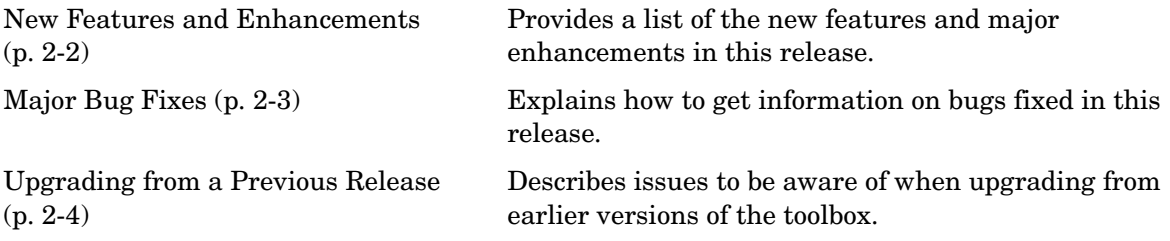

For more information on the OPC Toolbox, see the user documentation for the OPC Toolbox.

# <span id="page-13-0"></span>**New Features and Enhancements**

The OPC Toolbox 2.0 includes the following new features and enhancements, added since OPC Toolbox 1.1.2.

#### <span id="page-13-1"></span>**Support for Simulink: OPC Toolbox Block Library**

This release of the OPC Toolbox includes support for communicating with OPC servers from Simulink®. The OPC Toolbox block library includes blocks for reading data from an OPC server, writing data to an OPC server, and running a Simulink simulation in pseudo real time (by slowing the simulation to run at system time). For more information on using the OPC Toolbox with Simulink, see "Using the OPC Toolbox Block Library" in the User's Guide.

#### <span id="page-13-2"></span>**New Item Property: QualityID**

The QualityID property has been added to daitem objects. The QualityID, expressed as a 16-bit unsigned integer, represents the quality of the data item when last read. To work with the QualityID property, you use the function opcqparts to convert the QualityID property into vendor, major, substatus, and limit status information; and the function opcqstr to convert the QualityID property into a string. For more information, see the QualityID property reference page.

# <span id="page-14-1"></span><span id="page-14-0"></span>**Major Bug Fixes**

To view major bug fixes made in R14SP2+ for the OPC Toolbox, use the Bug Reports interface on the MathWorks Web site. The report is sorted with fixed bugs listed first, and then open bugs.

**Note** If you are not already logged in to Access Login, when you link to the Bug Reports interface, you will be prompted to log in or create an Access Login account.

If you are upgrading from a release earlier than Release 14SP1, you should also see Version 1.1.1 ["Major Bug Fixes" on page 4-3](#page-20-3).

# <span id="page-15-0"></span>**Upgrading from a Previous Release**

There are no issues when upgrading to Version 2.0 from Version 1.1.1 or 1.1.2.

If you are upgrading from Version 1.1, see ["Upgrading from a Previous](#page-21-2)  [Release" on page 4-4](#page-21-2).

# <span id="page-16-0"></span>OPC Toolbox 1.1.2 Release Notes

These release notes introduce the OPC Toolbox 1.1.2 in the following sections:

[New Features and Enhancements](#page-17-0)  [\(p. 3-2\)](#page-17-0)

<span id="page-16-1"></span>Provides a list of the new features and major enhancements in this release.

For more information on the OPC Toolbox, see the user documentation for the OPC Toolbox.

# <span id="page-17-0"></span>**New Features and Enhancements**

The OPC Toolbox 1.1.2 includes the following new features and enhancements, added since OPC Toolbox 1.1.1.

### <span id="page-17-1"></span>**QualityID Property**

The QualityID property has been added to the daitem object. QualityID represents the quality of the item's data value as an integer. The opcqparts and opcqstr functions are provided to enable you to work with the QualityID property.

### <span id="page-17-2"></span>**Quality String Limit Status**

A limit status has been added to quality strings. The limit status indicates whether the data value has been limited in any way. For more information, see the reference page for the Quality property.

# <span id="page-17-3"></span>**Default Quality Value**

The default value for Quality has changed from an empty string to 'Bad: Out of Service' to reflect the true status of that data value.

# <span id="page-18-1"></span>**4**

# <span id="page-18-0"></span>OPC Toolbox 1.1.1 Release Notes

These release notes introduce the OPC Toolbox 1.1.1 in the following sections:

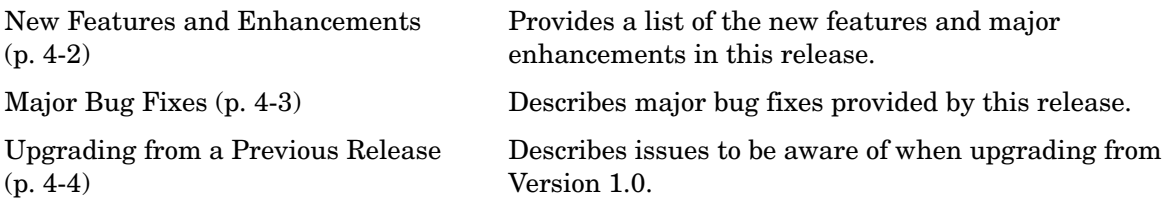

For more information on the OPC Toolbox, see the user documentation for the OPC Toolbox.

# <span id="page-19-0"></span>**New Features and Enhancements**

The OPC Toolbox 1.1.1 includes the following new features and enhancements, added since OPC Toolbox 1.1.

#### <span id="page-19-1"></span>**Timeout Property Setting**

The Timeout property can now be set to Inf. This disables any timeout handling in the OPC Toolbox. With a Timeout value of Inf, the toolbox will wait forever for a task to complete, or until the user breaks out of the wait with ^C (**Ctrl+C**).

#### <span id="page-19-2"></span>**Vector Displays of Item and Group Objects**

Displaying vectors of item and group objects has been enhanced. When you display a vector of group and/or item objects, additional information about each object in the group or item vector is displayed in the command window.

#### <span id="page-19-3"></span>**OPC Tool Enhancement**

The **Add To Session** behavior of OPC Tool has changed. When you use the **Add to Session** option of the **File** menu, any clients that exist in the file and in the current session are merged using the following rules:

- **•** Groups with different names are created inside the client that exists in the current session.
- **•** Groups with the same name as a group in the current session are created with a new group name. The new group name has the text " merged" appended to the group name. If that group name already exists, a unique number is added to the group name.
- **•** Existing groups are *not* merged with groups that are loaded using the **Add to Session** option.

#### <span id="page-19-4"></span>**Referencing Object Properties**

You can now reference elements of OPC Toolbox object properties. For example, the command

clientName = grp.Parent.Name

is now legal.

# <span id="page-20-3"></span><span id="page-20-0"></span>**Major Bug Fixes**

The OPC Toolbox 1.1.1 includes several bug fixes made since Version 1.1. This section describes the particularly important Version 1.1.1 bug fixes.

### <span id="page-20-1"></span>**OPC Tool Memory Usage**

OPC Tool no longer consumes large amounts of memory when being used for a long time.

### <span id="page-20-2"></span>**Hyperthreading**

Hyperthreading machines no longer crash the OPC Toolbox.

# <span id="page-21-2"></span><span id="page-21-0"></span>**Upgrading from a Previous Release**

The following are some changes to be aware of when upgrading to Version 1.1.1.

If you are upgrading from Version 1.0, see ["Upgrading from a Previous](#page-26-1)  [Release" on page 5-5](#page-26-1).

#### <span id="page-21-1"></span>**Loading OPC Toolbox Objects**

In previous releases, if you loaded an OPC Toolbox object twice in the same session, the second load command would overwrite the properties of the objects that existed in the file, but would leave added children of the client object unchanged. No warning would be issued.

The OPC Toolbox now restores the entire client hierarchy to the state of the client that is loaded. When loading an object that exists in memory, the load command now issues a warning and takes the following actions:

- **•** Deletes those groups or items that exist in memory but not in the file being loaded
- **•** Creates those groups or items that exist in the file being loaded but not in memory
- **•** Sets those properties of any objects in the file that differ from those in memory, to the values stored in the file

# <span id="page-22-1"></span>**5**

# <span id="page-22-0"></span>OPC Toolbox 1.1 Release Notes

These release notes introduce the OPC Toolbox 1.1 in the following sections:

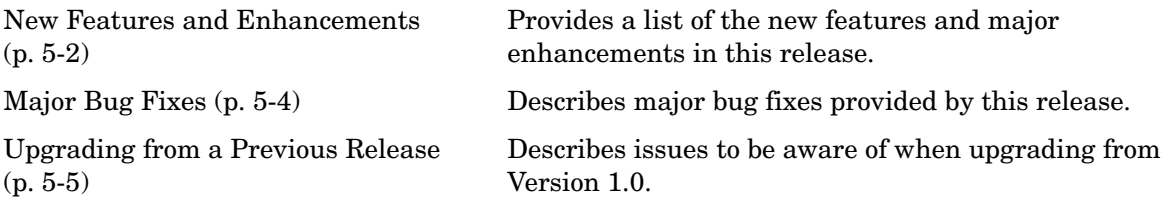

For more information on the OPC Toolbox, see the user documentation for the OPC Toolbox.

# <span id="page-23-0"></span>**New Features and Enhancements**

The OPC Toolbox 1.1 includes the following new features and enhancements, added since OPC Toolbox 1.0.

### <span id="page-23-1"></span>**Improved Support for Large Name Spaces**

This release provides improved support for servers with large name spaces. Previously, the name space on a server was retrieved in one step, and this would take inordinately long for a very large server. This release allows you to retrieve the name space incrementally, using *browse filters* for the getnamespace function. The browse filters allow you to specify a starting point for name space retrieval, and a browse depth, which controls how far "down" the tree you will be retrieving the name space.

This change has resulted in the following changes to behavior from previous versions:

**•** The getnamespace function now returns a hierarchical name space as the default. Previously, the name space was presented as a flat name space, even if the server stored the name space hierarchically. To get the same behavior as in previous versions, you can use the following code:

flatnamespace(getnamespace(da))

- **•** The getnamespace function no longer accepts the 'hierarchical' flag.
- **•** The OPCTool Graphical User Interface now loads the name space incrementally. This allows OPCTool to be used with servers that have large name spaces.
- **•** The **Add Item** dialog for OPCTool has been reimplemented to allow for incremental loading of the server name space. Consequently, the **Available Server Items** list has been replaced by a tree view.

#### <span id="page-23-2"></span>**Enhanced Add Item Dialog in OPCTool**

The **Add Item** dialog in OPCTool includes the following enhancements:

**•** You can add multiple items to a group more easily. You can now use the **All below** button to add all items below a particular node to the **Selected server items** list.

- **•** The Available server items list is now a tree view. If an item has already been added to the group, or is selected for addition, the item will appear greyed out in the tree view. This allows you to see, in the context of the name space, which items have been added to the group already.
- **•** If you know the Item ID of the item you wish to add to a group, you can now type that ItemID in the **Enter ItemID(s)** field.

# <span id="page-24-0"></span>**Support for Public Groups**

The OPC Data Access Specification provides functionality to allow multiple clients to share group configuration, through the use of *public groups*. One client may configure a group with a number of items, and share that configuration with other clients by making that group public.

This release adds support for public groups to the OPC Toolbox, allowing you to create public groups, connect to existing public groups on a server, and remove public groups from the server.

For additional information on public groups, see "Working with Public Groups" in the "Using OPC Toolbox Objects" chapter of the User's Guide.

# <span id="page-25-0"></span>**Major Bug Fixes**

The OPC Toolbox 1.1 includes several bug fixes made since Version 1.0. This section describes the particularly important Version 1.1 bug fixes.

- **•** opcreset no longer removes objects from the OPCTool GUI. An error is generated if you attempt to call opcreset while OPCTool is running. You must close OPCTool before you call opcreset.
- **•** The LanguageID property of a dagroup object has been removed. Previous versions of the OPC Toolbox provided this property, but did not use the property at any time.

### <span id="page-26-1"></span><span id="page-26-0"></span>**Upgrading from a Previous Release**

The following are some changes from previous releases.

- **•** Substantial changes to the getnamespace function are noted in ["Improved](#page-23-1)  [Support for Large Name Spaces" on page 5-2.](#page-23-1)
- **•** The LanguageID property has been removed. This may cause errors in any code that tries to access this property. Removal of this property has no effect on toolbox internal code behavior.
- **•** The OPC Toolbox no longer supports subscripting into OPC Toolbox properties. Previously, using dot-notation referencing allowed you to subscript into properties. This functionality has been removed, as the subscripting operation did not work correctly for all cases. As a workaround, you must first get the property, then use subscripting on that property. For example, instead of using

```
 grpName = da.Group.Name;
```

```
you must now use
```
 $grp = da.Group;$ grpName = grp.Name;

# <span id="page-28-1"></span><span id="page-28-0"></span>OPC Toolbox 1.0 Release Notes

These release notes introduce the OPC Toolbox 1.0 in the following section:

[Introduction \(p. 6-2\)](#page-29-0) Provides a brief overview of the OPC Toolbox.

For more information on the OPC Toolbox, see the user documentation for the OPC Toolbox.

## <span id="page-29-0"></span>**Introduction**

This section describes the capabilities of the OPC Toolbox 1.0.

The OPC Toolbox is a collection of M-file functions and MEX-file dynamic link libraries (DLLs) built on the MATLAB technical computing environment. The OPC Toolbox allows you to connect to an OPC server directly from MATLAB and gather plant information and log data, so that you can perform analysis in MATLAB and write values back to the OPC server from MATLAB. The OPC Toolbox also allows you to log data to disk and memory, so that you can get a history or time series of data to analyze and process in MATLAB.

The toolbox provides you with these main features:

- **•** A framework for interacting with one or more OPC servers directly from MATLAB.
- **•** Compliance with the OPC Foundation Data Access Standard, version 2.05a.
- **•** Event-driven interaction with OPC servers.
- **•** An object-oriented hierarchical structure for managing connections to OPC servers, creating and interacting with groups of OPC server items (also known as tags), and communicating with servers in a flexible and efficient way.
- **•** The ability to log data from OPC Data Access servers without the need for Historical Data Access support on the OPC Server.
- An intuitive graphical user interface (GUI) for browsing OPC servers, creating OPC Toolbox objects, and initiating logging tasks.

For more information on OPC, and particularly the capabilities of the OPC Toolbox 1.0, consult the documentation on the OPC Toolbox.